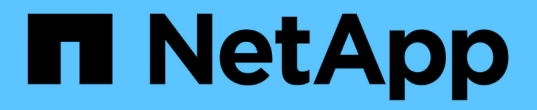

## 보안 **API** 메서드 Element Software

NetApp January 15, 2024

This PDF was generated from https://docs.netapp.com/ko-kr/element-software-123/api/reference\_element\_api\_addkeyservertoproviderkmip.html on January 15, 2024. Always check docs.netapp.com for the latest.

# 목차

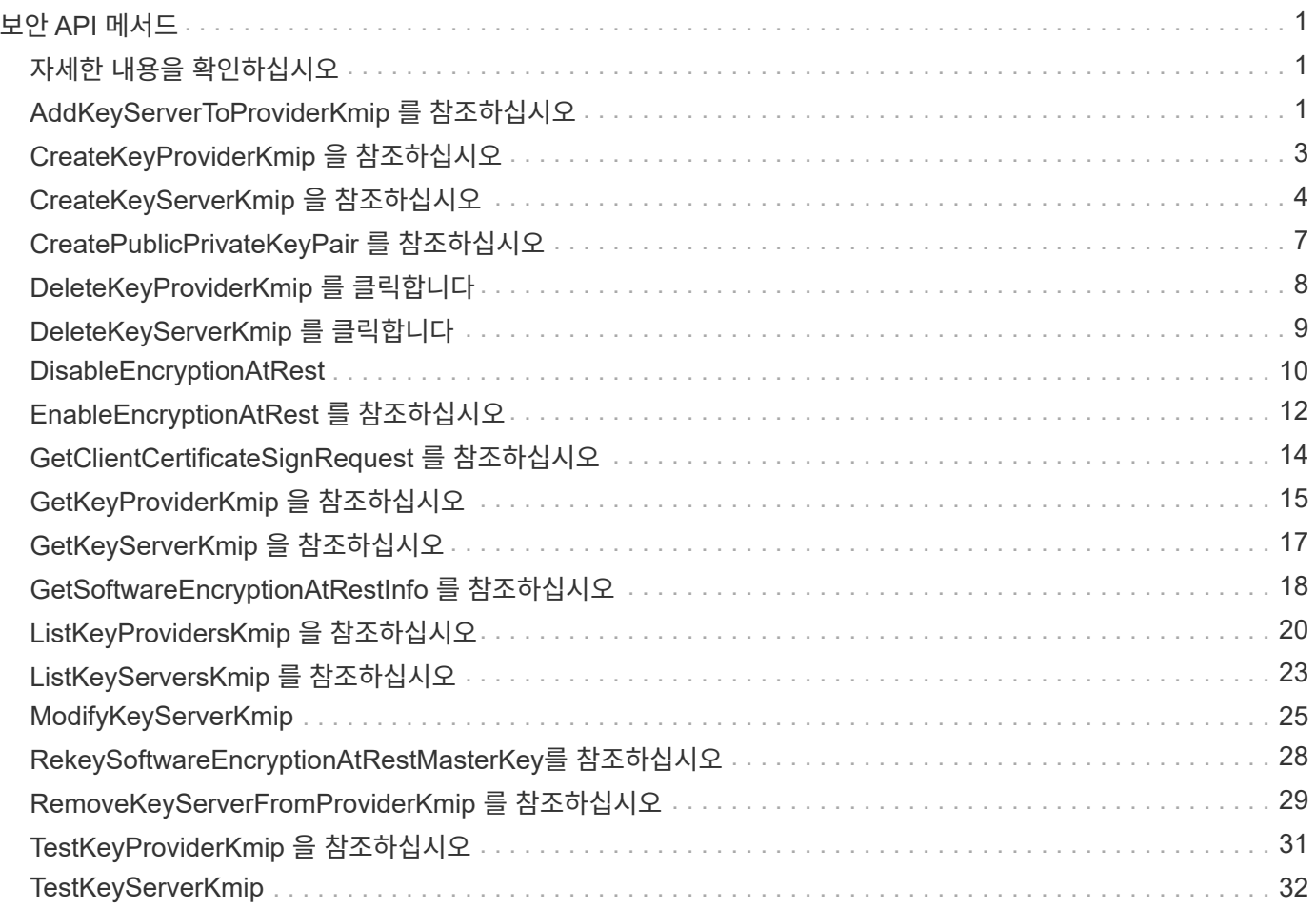

# <span id="page-2-0"></span>보안 **API** 메서드

Element 소프트웨어를 외부 키 관리 서버와 같은 외부 보안 관련 서비스와 통합할 수 있습니다. 이러한 보안 관련 방법을 사용하면 저장된 암호화에 대한 외부 키 관리와 같은 요소 보안 기능을 구성할 수 있습니다.

- [AddKeyServerToProviderKmip](#page-2-2) [를](#page-2-2) [참조하십시오](#page-2-2)
- [CreateKeyProviderKmip](#page-4-0) [을](#page-4-0) [참조하십시오](#page-4-0)
- [CreateKeyServerKmip](#page-5-0) [을](#page-5-0) [참조하십시오](#page-5-0)
- [CreatePublicPrivateKeyPair](#page-8-0) [를](#page-8-0) [참조하십시오](#page-8-0)
- [DeleteKeyProviderKmip](#page-9-0) [를](#page-9-0) [클릭합니다](#page-9-0)
- [DeleteKeyServerKmip](#page-10-0) [를](#page-10-0) [클릭합니다](#page-10-0)
- [DisableEncryptionAtRest](#page-11-0)
- [EnableEncryptionAtRest](#page-13-0) [를](#page-13-0) [참조하십시오](#page-13-0)
- [GetClientCertificateSignRequest](#page-15-0) [를](#page-15-0) [참조하십시오](#page-15-0)
- [GetKeyProviderKmip](#page-16-0) [을](#page-16-0) [참조하십시오](#page-16-0)
- [GetKeyServerKmip](#page-18-0) [을](#page-18-0) [참조하십시오](#page-18-0)
- [ListKeyProvidersKmip](#page-21-0) [을](#page-21-0) [참조하십시오](#page-21-0)
- [ListKeyServersKmip](#page-24-0) [를](#page-24-0) [참조하십시오](#page-24-0)
- [ModifyKeyServerKmip](#page-26-0)
- [RemoveKeyServerFromProviderKmip](#page-30-0) [를](#page-30-0) [참조하십시오](#page-30-0)
- [TestKeyProviderKmip](#page-32-0) [을](#page-32-0) [참조하십시오](#page-32-0)
- [TestKeyServerKmip](#page-33-0)

## <span id="page-2-1"></span>자세한 내용을 확인하십시오

- ["SolidFire](https://docs.netapp.com/us-en/element-software/index.html) [및](https://docs.netapp.com/us-en/element-software/index.html) [Element](https://docs.netapp.com/us-en/element-software/index.html) [소프트웨어](https://docs.netapp.com/us-en/element-software/index.html) [설명서](https://docs.netapp.com/us-en/element-software/index.html)["](https://docs.netapp.com/us-en/element-software/index.html)
- ["](https://docs.netapp.com/sfe-122/topic/com.netapp.ndc.sfe-vers/GUID-B1944B0E-B335-4E0B-B9F1-E960BF32AE56.html)[이전](https://docs.netapp.com/sfe-122/topic/com.netapp.ndc.sfe-vers/GUID-B1944B0E-B335-4E0B-B9F1-E960BF32AE56.html) [버전의](https://docs.netapp.com/sfe-122/topic/com.netapp.ndc.sfe-vers/GUID-B1944B0E-B335-4E0B-B9F1-E960BF32AE56.html) [NetApp SolidFire](https://docs.netapp.com/sfe-122/topic/com.netapp.ndc.sfe-vers/GUID-B1944B0E-B335-4E0B-B9F1-E960BF32AE56.html) [및](https://docs.netapp.com/sfe-122/topic/com.netapp.ndc.sfe-vers/GUID-B1944B0E-B335-4E0B-B9F1-E960BF32AE56.html) [Element](https://docs.netapp.com/sfe-122/topic/com.netapp.ndc.sfe-vers/GUID-B1944B0E-B335-4E0B-B9F1-E960BF32AE56.html) [제품에](https://docs.netapp.com/sfe-122/topic/com.netapp.ndc.sfe-vers/GUID-B1944B0E-B335-4E0B-B9F1-E960BF32AE56.html) [대한](https://docs.netapp.com/sfe-122/topic/com.netapp.ndc.sfe-vers/GUID-B1944B0E-B335-4E0B-B9F1-E960BF32AE56.html) [문서](https://docs.netapp.com/sfe-122/topic/com.netapp.ndc.sfe-vers/GUID-B1944B0E-B335-4E0B-B9F1-E960BF32AE56.html)["](https://docs.netapp.com/sfe-122/topic/com.netapp.ndc.sfe-vers/GUID-B1944B0E-B335-4E0B-B9F1-E960BF32AE56.html)

## <span id="page-2-2"></span>**AddKeyServerToProviderKmip** 를 참조하십시오

'AddKeyServerToProviderKmip' 메서드를 사용하여 KMIP(Key Management Interoperability Protocol) 키 서버를 지정된 키 공급자에 할당할 수 있습니다. 할당 중에 서버에 연락하여 기능을 확인합니다. 지정된 키 서버가 이미 지정된 키 공급자에 할당된 경우 아무런 작업도 수행되지 않으며 오류가 반환되지 않습니다. "RemoveKeyServerFromProviderKmip" 메서드를 사용하여 할당을 제거할 수 있습니다.

#### 매개 변수

이 메서드에는 다음과 같은 입력 매개 변수가 있습니다.

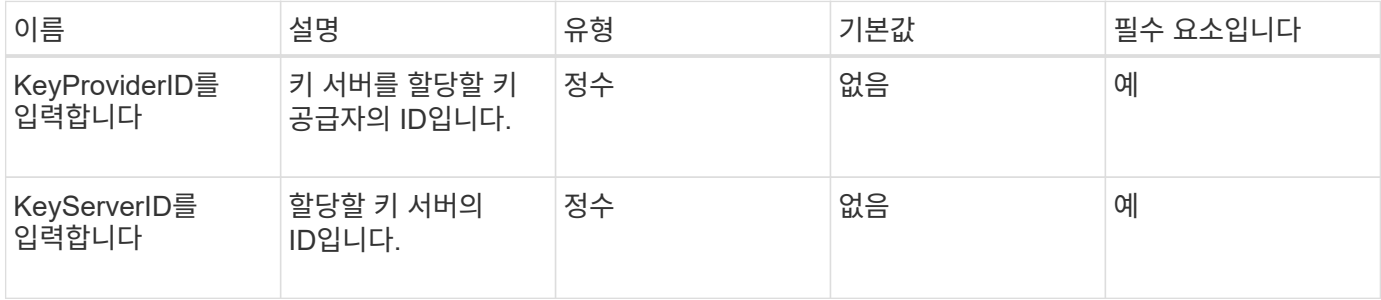

반환 값

이 메서드에는 반환 값이 없습니다. 오류가 반환되지 않는 한 할당이 성공한 것으로 간주됩니다.

#### 요청 예

이 메서드에 대한 요청은 다음 예제와 비슷합니다.

```
{
    "method": "AddKeyServerToProviderKmip",
   "params": {
      "keyProviderID": 1,
      "keyServerID": 15
      },
"id": 1
}
```
## 응답 예

이 메서드는 다음 예제와 유사한 응답을 반환합니다.

```
{
      "id": 1,
      "result":
          {}
       }
}
```
#### 버전 이후 새로운 기능

## <span id="page-4-0"></span>**CreateKeyProviderKmip** 을 참조하십시오

'CreateKeyProviderKmip' 메서드를 사용하여 KMIP(Key Management Interoperability Protocol) 키 공급자를 지정된 이름으로 생성할 수 있습니다. 키 공급자는 인증 키를 검색할 메커니즘과 위치를 정의합니다. 새로운 KMIP 키 공급자를 생성할 때 KMIP 키 서버가 할당되지 않습니다. KMIP 키 서버를 생성하려면 'CreateKeyServerKmip' 방법을 사용하십시오. 공급자에 할당하려면 "AddKeyServerToProviderKmip"을 참조하십시오.

#### 매개 변수

이 메서드에는 다음과 같은 입력 매개 변수가 있습니다.

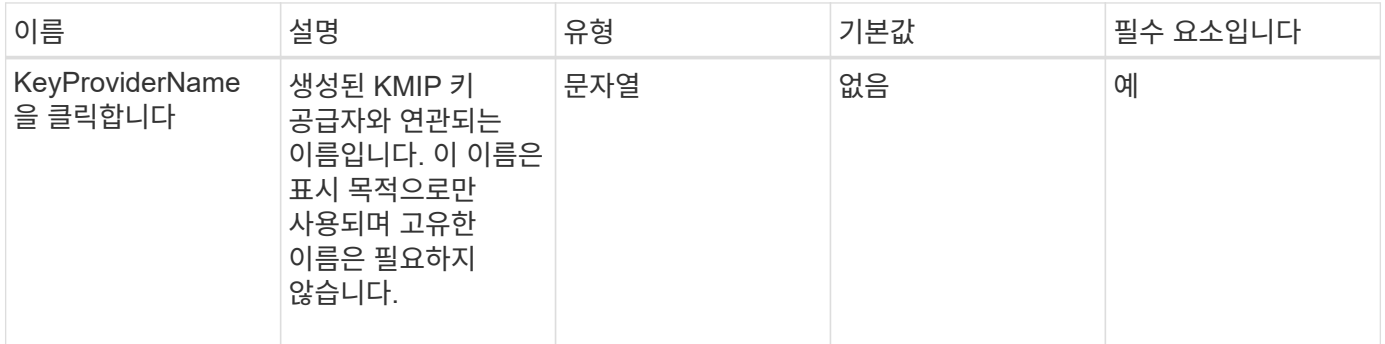

### 반환 값

이 메서드의 반환 값은 다음과 같습니다.

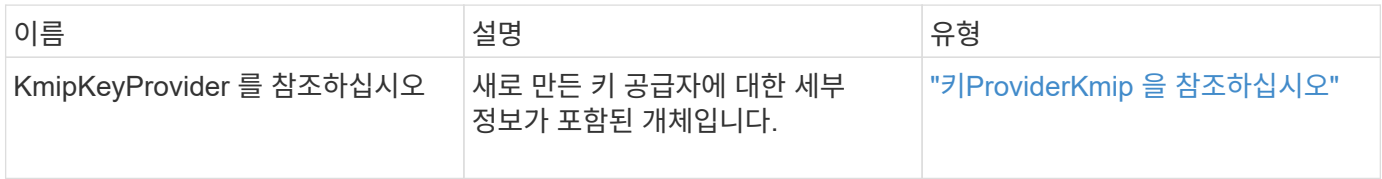

### 요청 예

이 메서드에 대한 요청은 다음 예제와 비슷합니다.

```
{
    "method": "CreateKeyProviderKmip",
    "params": {
      "keyProviderName": "ProviderName",
      },
"id": 1
}
```
## 응답 예

이 메서드는 다음 예제와 유사한 응답을 반환합니다.

```
{
     "id": 1,
     "result":
         {
      "kmipKeyProvider": {
            "keyProviderName": "ProviderName",
            "keyProviderIsActive": true,
            "kmipCapabilities": "SSL",
            "keyServerIDs": [
                15
          \frac{1}{2}  "keyProviderID": 1
      }
}
}
```
#### 버전 이후 새로운 기능

11.7

## <span id="page-5-0"></span>**CreateKeyServerKmip** 을 참조하십시오

'CreateKeyServerKmip' 메서드를 사용하여 지정된 특성으로 KMIP(Key Management Interoperability Protocol) 키 서버를 생성할 수 있습니다. 만드는 동안 서버에 연결되지 않으므로 이 방법을 사용하기 전에 이 서버가 존재하지 않아도 됩니다. 클러스터된 키 서버 구성의 경우 kmipKeyServerHostnames 매개 변수에 모든 서버 노드의 호스트 이름 또는 IP 주소를 제공해야 합니다. 'TestKeyServerKmip' 메서드를 사용하여 키 서버를 테스트할 수 있습니다.

매개 변수

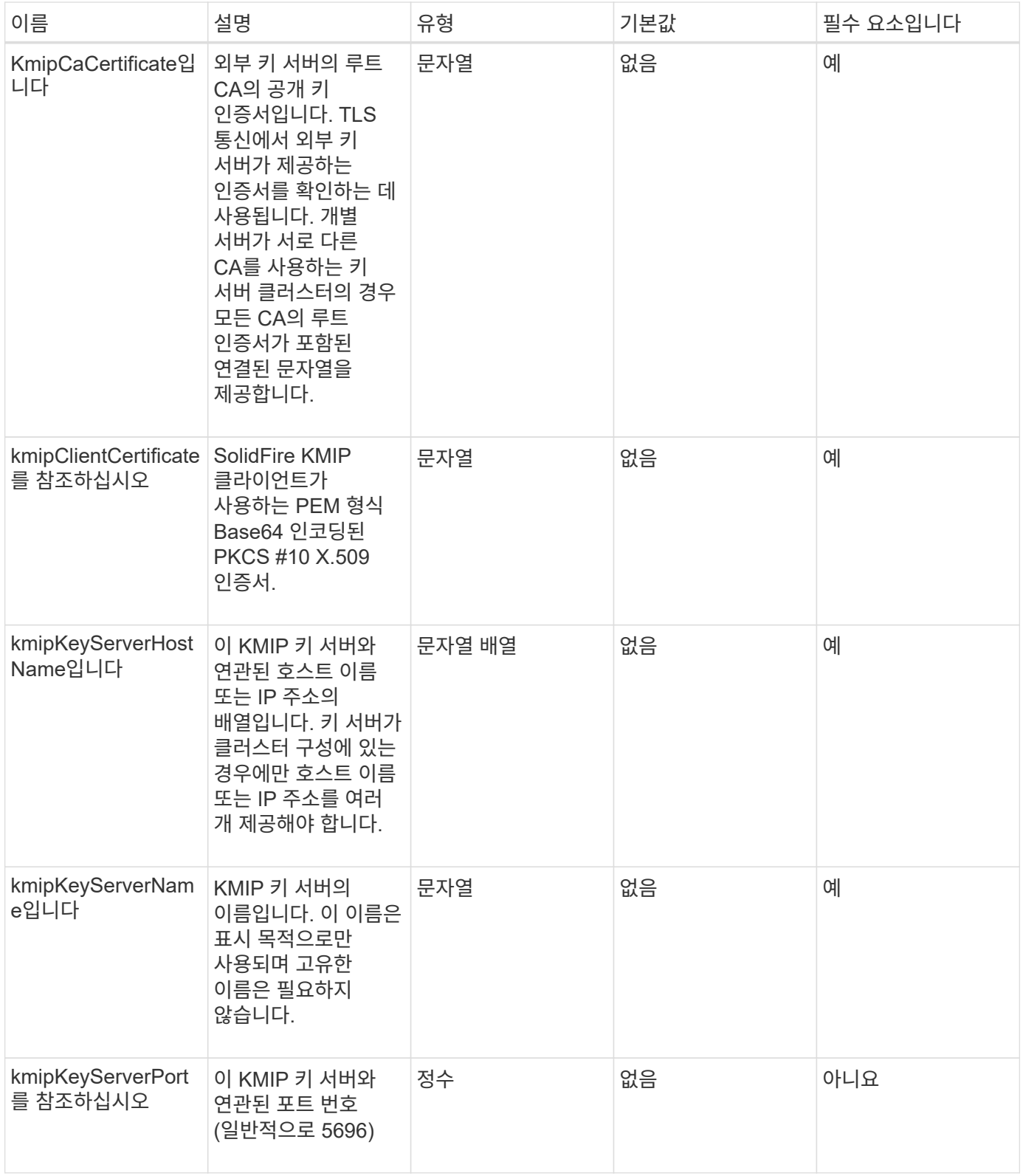

이 메서드의 반환 값은 다음과 같습니다.

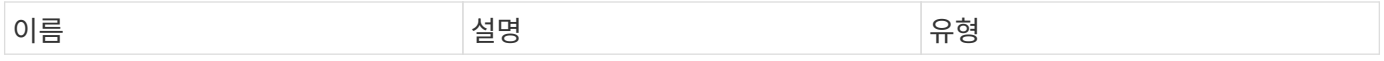

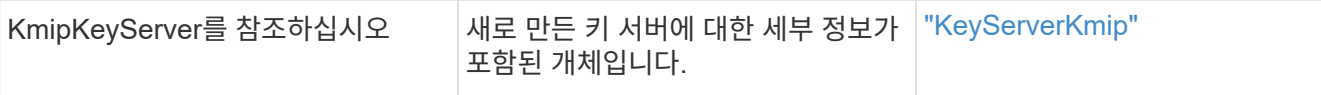

#### 요청 예

이 메서드에 대한 요청은 다음 예제와 비슷합니다.

```
{
    "method": "CreateKeyServerKmip",
    "params": {
      "kmipCaCertificate": "MIICPDCCAaUCEDyRMcsf9tAbDpq40ES/E...",
      "kmipClientCertificate": "dKkkirWmnWXbj9T/UWZYB2oK0z5...",
      "kmipKeyServerHostnames" : ["server1.hostname.com",
"server2.hostname.com"],
      "kmipKeyServerName" : "keyserverName",
      "kmipKeyServerPort" : 5696
   },
"id": 1
}
```
### 응답 예

이 메서드는 다음 예제와 유사한 응답을 반환합니다.

```
{
     "id": 1,
     "result":
         {
           "kmipKeyServer": {
                "kmipCaCertificate":"MIICPDCCAaUCEDyRMcsf9tAbDpq40ES/E...",
                "kmipKeyServerHostnames":[
                    "server1.hostname.com", "server2.hostname.com"
              \frac{1}{\sqrt{2}}  "keyProviderID":1,
                "kmipKeyServerName":"keyserverName",
                "keyServerID":1
                "kmipKeyServerPort":1,
                "kmipClientCertificate":"dKkkirWmnWXbj9T/UWZYB2oK0z5...",
                "kmipAssignedProviderIsActive":true
          }
      }
}
```
11.7

## <span id="page-8-0"></span>**CreatePublicPrivateKeyPair** 를 참조하십시오

CreatePublicPrivateKeyPair 메서드를 사용하여 공용 및 개인 SSL 키를 만들 수 있습니다. 이러한 키를 사용하여 인증서 서명 요청을 생성할 수 있습니다. 각 스토리지 클러스터마다 하나의 키 쌍만 사용할 수 있습니다. 이 방법을 사용하여 기존 키를 교체하기 전에 모든 공급자가 키를 더 이상 사용하지 않는지 확인합니다.

매개 변수

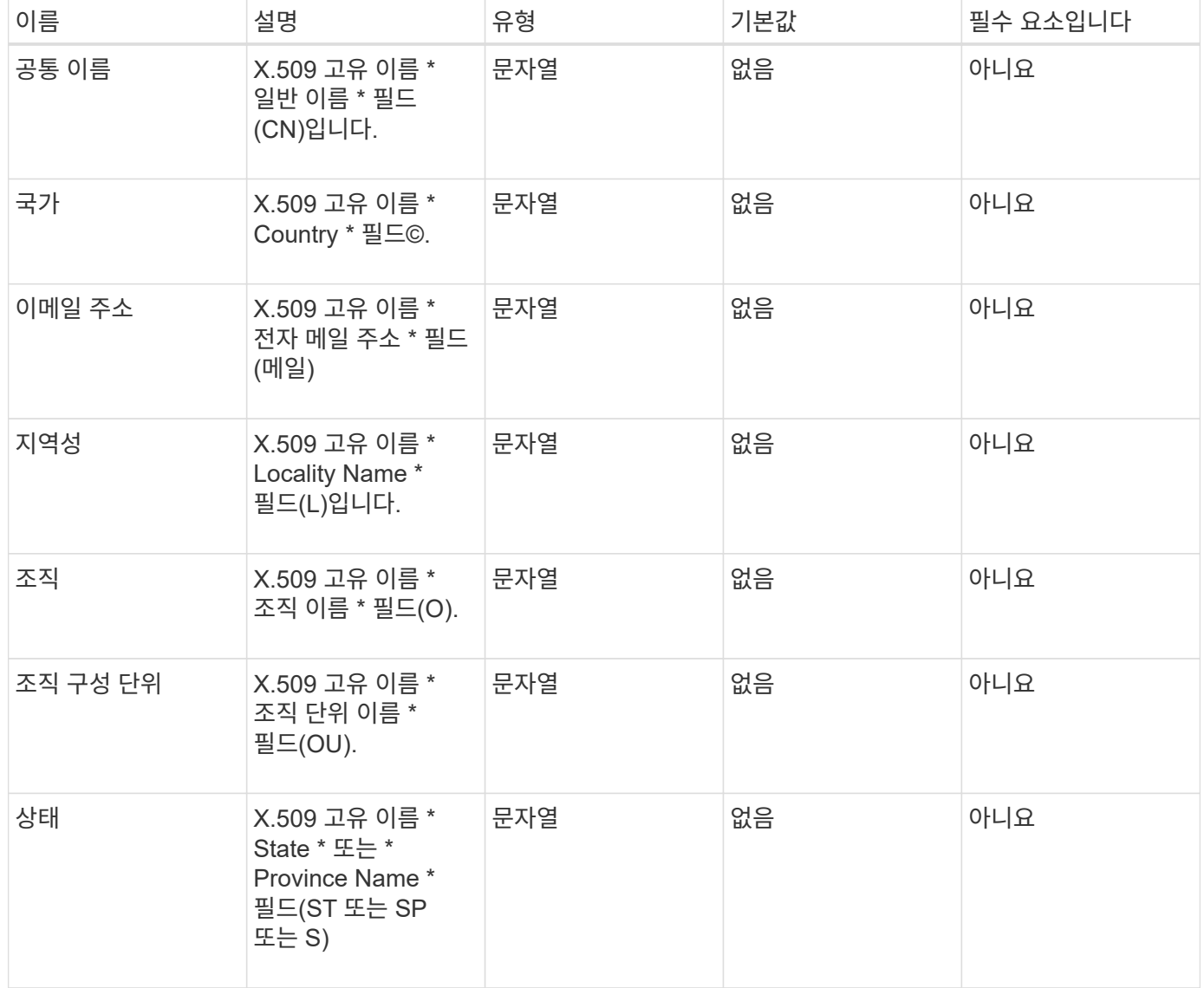

이 메서드에는 반환 값이 없습니다. 오류가 없으면 키 생성이 성공한 것으로 간주됩니다.

#### 요청 예

이 메서드에 대한 요청은 다음 예제와 비슷합니다.

```
{
    "method": "CreatePublicPrivateKeyPair",
    "params": {
      "commonName": "Name",
      "country": "US",
      "emailAddress" : "email@domain.com"
     },
"id": 1
}
```
### 응답 예

이 메서드는 다음 예제와 유사한 응답을 반환합니다.

```
{
      "id": 1,
      "result":
          {}
}
```
버전 이후 새로운 기능

11.7

## <span id="page-9-0"></span>**DeleteKeyProviderKmip** 를 클릭합니다

DeleteKeyProviderKmip' 메서드를 사용하여 지정된 비활성 키 관리 상호 운용성 프로토콜(KMIP) 키 공급자를 삭제할 수 있습니다.

매개 변수

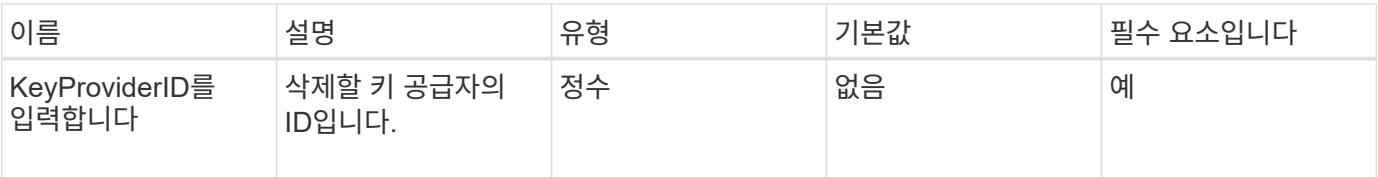

이 메서드에는 반환 값이 없습니다. 오류가 없으면 삭제 작업이 성공한 것으로 간주됩니다.

요청 예

이 메서드에 대한 요청은 다음 예제와 비슷합니다.

```
{
    "method": "DeleteKeyProviderKmip",
    "params": {
      "keyProviderID": "1"
      },
"id": 1
}
```
### 응답 예

이 메서드는 다음 예제와 유사한 응답을 반환합니다.

```
{
      "id": 1,
      "result":
          {}
}
```
버전 이후 새로운 기능

11.7

## <span id="page-10-0"></span>**DeleteKeyServerKmip** 를 클릭합니다

DeleteKeyServerKmip' 방법을 사용하여 기존 KMIP(Key Management Interoperability Protocol) 키 서버를 삭제할 수 있습니다. 키 서버가 해당 공급자에 마지막으로 할당된 서버가 아닌 경우 해당 공급자가 현재 사용 중인 키를 제공하는 경우를 제외하고 키 서버를 삭제할 수 있습니다.

#### 매개 변수

이 메서드에는 다음과 같은 입력 매개 변수가 있습니다.

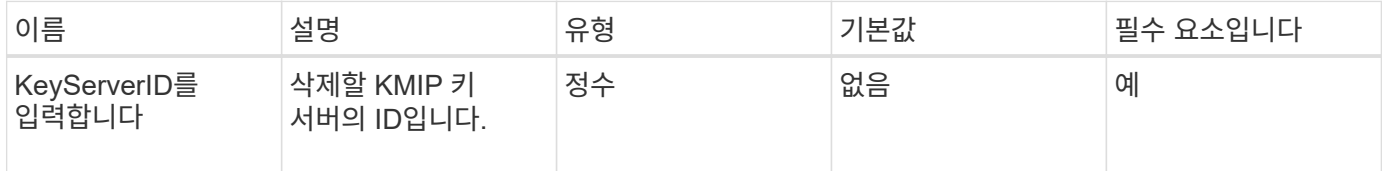

#### 반환 값

이 메서드에는 반환 값이 없습니다. 오류가 없으면 삭제 작업이 성공한 것으로 간주됩니다.

#### 요청 예

이 메서드에 대한 요청은 다음 예제와 비슷합니다.

```
{
    "method": "DeleteKeyServerKmip",
    "params": {
       "keyServerID": 15
    },
"id": 1
}
```
### 응답 예

이 메서드는 다음 예제와 유사한 응답을 반환합니다.

```
{
      "id": 1,
      "result":
          {}
}
```
버전 이후 새로운 기능

11.7

## <span id="page-11-0"></span>**DisableEncryptionAtRest**

"EnableEncryptionAtRest" 메서드를 사용하여 이전에 클러스터에 적용된 암호화를 제거할 수 있습니다. 이 비활성화 방법은 비동기식이며 암호화를 비활성화하기 전에 응답을 반환합니다. GetClusterInfo 메서드를 사용하면 프로세스가 완료된 시점을 확인하기 위해 시스템을 폴링할 수

### 있습니다.

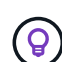

유휴 상태의 암호화 및/또는 클러스터의 유휴 상태의 소프트웨어 암호화를 확인하려면 를 사용합니다 ["](https://docs.netapp.com/ko-kr/element-software-123/api/reference_element_api_getclusterinfo.html)[클러스터](https://docs.netapp.com/ko-kr/element-software-123/api/reference_element_api_getclusterinfo.html) [정보](https://docs.netapp.com/ko-kr/element-software-123/api/reference_element_api_getclusterinfo.html) [확인](https://docs.netapp.com/ko-kr/element-software-123/api/reference_element_api_getclusterinfo.html) [방법을](https://docs.netapp.com/ko-kr/element-software-123/api/reference_element_api_getclusterinfo.html) [참조하십시오](https://docs.netapp.com/ko-kr/element-software-123/api/reference_element_api_getclusterinfo.html)[".](https://docs.netapp.com/ko-kr/element-software-123/api/reference_element_api_getclusterinfo.html) 를 사용할 수 있습니다 GetSoftwareEncryptionAtRestInfo ["](#page-19-0)[클러스터에서](#page-19-0) [유휴](#page-19-0) [데이터를](#page-19-0) [암호화하는](#page-19-0) [데](#page-19-0) [사용하는](#page-19-0) [정보를](#page-19-0) [가져오는](#page-19-0) [방법입니다](#page-19-0)[".](#page-19-0)

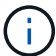

이 방법을 사용하여 유휴 소프트웨어 암호화를 해제할 수 없습니다. 저장 시 소프트웨어 암호화를 비활성화하려면 다음을 수행해야 합니다 ["](https://docs.netapp.com/ko-kr/element-software-123/api/reference_element_api_createcluster.html)[새](https://docs.netapp.com/ko-kr/element-software-123/api/reference_element_api_createcluster.html) [클러스터를](https://docs.netapp.com/ko-kr/element-software-123/api/reference_element_api_createcluster.html) [생성합니다](https://docs.netapp.com/ko-kr/element-software-123/api/reference_element_api_createcluster.html)["](https://docs.netapp.com/ko-kr/element-software-123/api/reference_element_api_createcluster.html) 소프트웨어 암호화 사용 안 함.

매개 변수

이 메서드에는 입력 매개 변수가 없습니다.

반환 값

이 메서드에는 반환 값이 없습니다.

#### 요청 예

이 메서드에 대한 요청은 다음 예제와 비슷합니다.

```
{
     "method": "DisableEncryptionAtRest",
     "params": {},
     "id": 1
}
```
### 응답 예

이 메서드는 다음 예제와 유사한 응답을 반환합니다.

```
{
     "id" : 1,
    "result" : {}
}
```
버전 이후 새로운 기능

9.6

자세한 내용을 확인하십시오

• ["GetClusterInfo](https://docs.netapp.com/ko-kr/element-software-123/api/api/reference_element_api_getclusterinfo.html) [를](https://docs.netapp.com/ko-kr/element-software-123/api/api/reference_element_api_getclusterinfo.html) [참조하십시오](https://docs.netapp.com/ko-kr/element-software-123/api/api/reference_element_api_getclusterinfo.html)["](https://docs.netapp.com/ko-kr/element-software-123/api/api/reference_element_api_getclusterinfo.html)

- ["SolidFire](https://docs.netapp.com/us-en/element-software/index.html) [및](https://docs.netapp.com/us-en/element-software/index.html) [Element](https://docs.netapp.com/us-en/element-software/index.html) [소프트웨어](https://docs.netapp.com/us-en/element-software/index.html) [설명서](https://docs.netapp.com/us-en/element-software/index.html)["](https://docs.netapp.com/us-en/element-software/index.html)
- ["](https://docs.netapp.com/sfe-122/topic/com.netapp.ndc.sfe-vers/GUID-B1944B0E-B335-4E0B-B9F1-E960BF32AE56.html)[이전](https://docs.netapp.com/sfe-122/topic/com.netapp.ndc.sfe-vers/GUID-B1944B0E-B335-4E0B-B9F1-E960BF32AE56.html) [버전의](https://docs.netapp.com/sfe-122/topic/com.netapp.ndc.sfe-vers/GUID-B1944B0E-B335-4E0B-B9F1-E960BF32AE56.html) [NetApp SolidFire](https://docs.netapp.com/sfe-122/topic/com.netapp.ndc.sfe-vers/GUID-B1944B0E-B335-4E0B-B9F1-E960BF32AE56.html) [및](https://docs.netapp.com/sfe-122/topic/com.netapp.ndc.sfe-vers/GUID-B1944B0E-B335-4E0B-B9F1-E960BF32AE56.html) [Element](https://docs.netapp.com/sfe-122/topic/com.netapp.ndc.sfe-vers/GUID-B1944B0E-B335-4E0B-B9F1-E960BF32AE56.html) [제품에](https://docs.netapp.com/sfe-122/topic/com.netapp.ndc.sfe-vers/GUID-B1944B0E-B335-4E0B-B9F1-E960BF32AE56.html) [대한](https://docs.netapp.com/sfe-122/topic/com.netapp.ndc.sfe-vers/GUID-B1944B0E-B335-4E0B-B9F1-E960BF32AE56.html) [문서](https://docs.netapp.com/sfe-122/topic/com.netapp.ndc.sfe-vers/GUID-B1944B0E-B335-4E0B-B9F1-E960BF32AE56.html)["](https://docs.netapp.com/sfe-122/topic/com.netapp.ndc.sfe-vers/GUID-B1944B0E-B335-4E0B-B9F1-E960BF32AE56.html)

## <span id="page-13-0"></span>**EnableEncryptionAtRest** 를 참조하십시오

클러스터에서 각 노드의 드라이브에 사용되는 암호화 키를 관리할 수 있도록 "EnableEncryptionAtRest" 방법을 사용하여 클러스터의 유휴 상태에서 AES(Advanced Encryption Standard) 256비트 암호화를 활성화할 수 있습니다. 이 기능은 기본적으로 사용되지 않습니다.

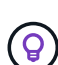

유휴 상태의 암호화 및/또는 클러스터의 유휴 상태의 소프트웨어 암호화를 확인하려면 를 사용합니다 ["](https://docs.netapp.com/ko-kr/element-software-123/api/reference_element_api_getclusterinfo.html)[클러스터](https://docs.netapp.com/ko-kr/element-software-123/api/reference_element_api_getclusterinfo.html) [정보](https://docs.netapp.com/ko-kr/element-software-123/api/reference_element_api_getclusterinfo.html) [확인](https://docs.netapp.com/ko-kr/element-software-123/api/reference_element_api_getclusterinfo.html) [방법을](https://docs.netapp.com/ko-kr/element-software-123/api/reference_element_api_getclusterinfo.html) [참조하십시오](https://docs.netapp.com/ko-kr/element-software-123/api/reference_element_api_getclusterinfo.html)[".](https://docs.netapp.com/ko-kr/element-software-123/api/reference_element_api_getclusterinfo.html) 를 사용할 수 있습니다 GetSoftwareEncryptionAtRestInfo ["](#page-19-0)[클러스터에서](#page-19-0) [유휴](#page-19-0) [데이터를](#page-19-0) [암호화하는](#page-19-0) [데](#page-19-0) [사용하는](#page-19-0) [정보를](#page-19-0) [가져오는](#page-19-0) [방법입니다](#page-19-0)[".](#page-19-0)

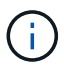

이 방법은 저장된 소프트웨어 암호화를 사용하지 않습니다. 이 작업은 를 통해서만 수행할 수 있습니다 ["](https://docs.netapp.com/ko-kr/element-software-123/api/reference_element_api_createcluster.html)[클러스터](https://docs.netapp.com/ko-kr/element-software-123/api/reference_element_api_createcluster.html) [생성](https://docs.netapp.com/ko-kr/element-software-123/api/reference_element_api_createcluster.html) [방법](https://docs.netapp.com/ko-kr/element-software-123/api/reference_element_api_createcluster.html)["](https://docs.netapp.com/ko-kr/element-software-123/api/reference_element_api_createcluster.html) 와 함께 enableSoftwareEncryptionAtRest 를 로 설정합니다 true.

유휴 데이터 암호화를 설정하면 클러스터에서 각 노드의 드라이브에 대한 암호화 키가 내부적으로 자동으로 관리됩니다.

keyProviderID 를 지정하면 키 공급자 유형에 따라 암호가 생성되고 검색됩니다. 이는 일반적으로 KMIP 키 공급자의 경우 KMIP(Key Management Interoperability Protocol) 키 서버를 사용하여 수행됩니다. 이 작업 후에는 지정된 공급자가 활성화된 것으로 간주되므로 "disableEncryptionAtRest" 메서드를 사용하여 저장된 암호화 기능을 해제할 때까지 삭제할 수 없습니다.

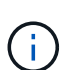

모델 번호가 "-NE"로 끝나는 노드 형식이 있는 경우 "EnableEncryptionAtRest" 메서드 호출이 실패하고 "Encryption not allowed"라는 응답이 표시됩니다. 클러스터에서 암호화할 수 없는 노드가 감지되었습니다."

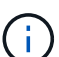

클러스터가 실행 중이고 양호한 상태인 경우에만 암호화를 사용하거나 사용하지 않도록 설정해야 합니다. 필요에 따라 원하는 빈도로 암호화를 활성화 또는 비활성화할 수 있습니다.

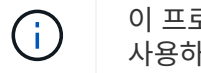

이 프로세스는 비동기식이며 암호화를 사용하기 전에 응답을 반환합니다. GetClusterInfo 메서드를 사용하면 프로세스가 완료된 시점을 확인하기 위해 시스템을 폴링할 수 있습니다.

#### 매개 변수

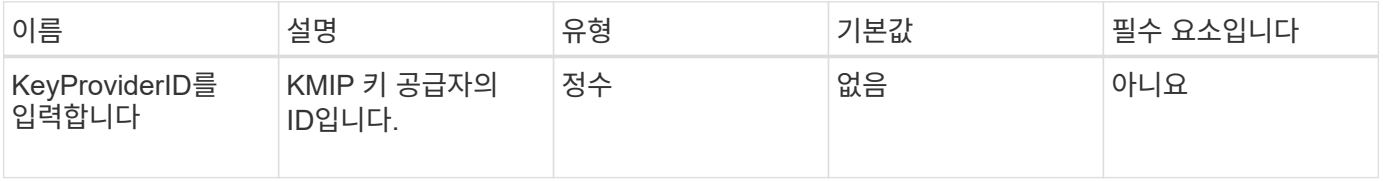

이 메서드에는 반환 값이 없습니다.

### 요청 예

이 메서드에 대한 요청은 다음 예제와 비슷합니다.

```
{
     "method": "EnableEncryptionAtRest",
     "params": {},
     "id": 1
}
```
### 답변 예

이 메서드는 EnableEncryptionAtRest 메서드에서 다음 예제와 유사한 응답을 반환합니다. 보고할 결과가 없습니다.

```
{
     "id": 1,
     "result": {}
}
```
클러스터에서 저장된 암호화 기능을 사용하는 동안 GetClusterInfo 는 저장된 암호화("encryptionAtRestState") 상태를 "enabled"로 설명하는 결과를 반환합니다. 저장된 데이터 암호화가 완전히 활성화되면 반환된 상태가 "활성화됨"으로 변경됩니다.

```
{
     "id": 1,
         "result": {
             "clusterInfo": {
                "attributes": { },
                    "encryptionAtRestState": "enabling",
                "ensemble": [
                    "10.10.5.94",
                    "10.10.5.107",
                    "10.10.5.108"
              \frac{1}{2},
                "mvip": "192.168.138.209",
                "mvipNodeID": 1,
                "name": "Marshall",
                "repCount": 2,
                "svip": "10.10.7.209",
                "svipNodeID": 1,
                "uniqueID": "91dt"
         }
     }
}
```
버전 이후 새로운 기능

9.6

#### 자세한 내용을 확인하십시오

- ["SecureEraseDrives"](https://docs.netapp.com/ko-kr/element-software-123/api/reference_element_api_secureerasedrives.html)
- ["GetClusterInfo](https://docs.netapp.com/ko-kr/element-software-123/api/reference_element_api_getclusterinfo.html) [를](https://docs.netapp.com/ko-kr/element-software-123/api/reference_element_api_getclusterinfo.html) [참조하십시오](https://docs.netapp.com/ko-kr/element-software-123/api/reference_element_api_getclusterinfo.html)["](https://docs.netapp.com/ko-kr/element-software-123/api/reference_element_api_getclusterinfo.html)
- ["SolidFire](https://docs.netapp.com/us-en/element-software/index.html) [및](https://docs.netapp.com/us-en/element-software/index.html) [Element](https://docs.netapp.com/us-en/element-software/index.html) [소프트웨어](https://docs.netapp.com/us-en/element-software/index.html) [설명서](https://docs.netapp.com/us-en/element-software/index.html)["](https://docs.netapp.com/us-en/element-software/index.html)
- ["](https://docs.netapp.com/sfe-122/topic/com.netapp.ndc.sfe-vers/GUID-B1944B0E-B335-4E0B-B9F1-E960BF32AE56.html)[이전](https://docs.netapp.com/sfe-122/topic/com.netapp.ndc.sfe-vers/GUID-B1944B0E-B335-4E0B-B9F1-E960BF32AE56.html) [버전의](https://docs.netapp.com/sfe-122/topic/com.netapp.ndc.sfe-vers/GUID-B1944B0E-B335-4E0B-B9F1-E960BF32AE56.html) [NetApp SolidFire](https://docs.netapp.com/sfe-122/topic/com.netapp.ndc.sfe-vers/GUID-B1944B0E-B335-4E0B-B9F1-E960BF32AE56.html) [및](https://docs.netapp.com/sfe-122/topic/com.netapp.ndc.sfe-vers/GUID-B1944B0E-B335-4E0B-B9F1-E960BF32AE56.html) [Element](https://docs.netapp.com/sfe-122/topic/com.netapp.ndc.sfe-vers/GUID-B1944B0E-B335-4E0B-B9F1-E960BF32AE56.html) [제품에](https://docs.netapp.com/sfe-122/topic/com.netapp.ndc.sfe-vers/GUID-B1944B0E-B335-4E0B-B9F1-E960BF32AE56.html) [대한](https://docs.netapp.com/sfe-122/topic/com.netapp.ndc.sfe-vers/GUID-B1944B0E-B335-4E0B-B9F1-E960BF32AE56.html) [문서](https://docs.netapp.com/sfe-122/topic/com.netapp.ndc.sfe-vers/GUID-B1944B0E-B335-4E0B-B9F1-E960BF32AE56.html)["](https://docs.netapp.com/sfe-122/topic/com.netapp.ndc.sfe-vers/GUID-B1944B0E-B335-4E0B-B9F1-E960BF32AE56.html)

## <span id="page-15-0"></span>**GetClientCertificateSignRequest** 를 참조하십시오

"GetClientCertificateSignRequest" 메서드를 사용하면 인증 기관이 클러스터의 클라이언트 인증서를 생성하는 데 서명할 수 있는 인증서 서명 요청을 생성할 수 있습니다. 서명된 인증서는 외부 서비스와 상호 작용하기 위한 신뢰 관계를 설정하는 데 필요합니다.

매개 변수

이 메서드에는 입력 매개 변수가 없습니다.

이 메서드의 반환 값은 다음과 같습니다.

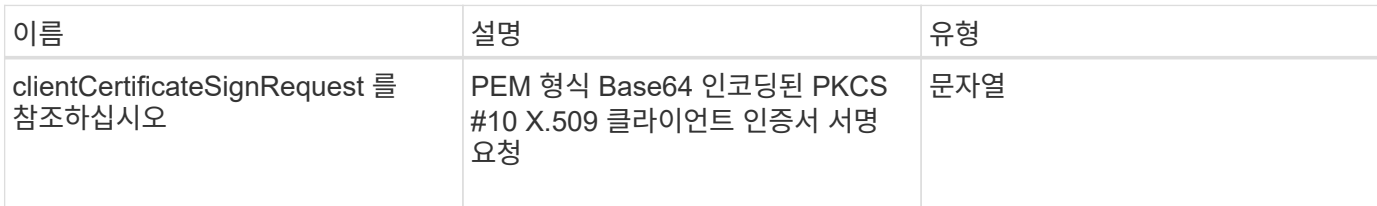

### 요청 예

이 메서드에 대한 요청은 다음 예제와 비슷합니다.

```
{
    "method": "GetClientCertificateSignRequest",
    "params": {
    },
"id": 1
}
```
## 응답 예

이 메서드는 다음 예제와 유사한 응답을 반환합니다.

```
{
     "id": 1,
     "result":
        {
           "clientCertificateSignRequest":
"MIIByjCCATMCAQAwgYkxCzAJBgNVBAYTAlVTMRMwEQYDVQQIEwpDYWxpZm9ybm..."
     }
}
```
버전 이후 새로운 기능

11.7

## <span id="page-16-0"></span>**GetKeyProviderKmip** 을 참조하십시오

"GetKeyProviderKmip" 메서드를 사용하여 지정된 KMIP(Key Management Interoperability Protocol) 키 공급자에 대한 정보를 검색할 수 있습니다.

#### 매개 변수

이 메서드에는 다음과 같은 입력 매개 변수가 있습니다.

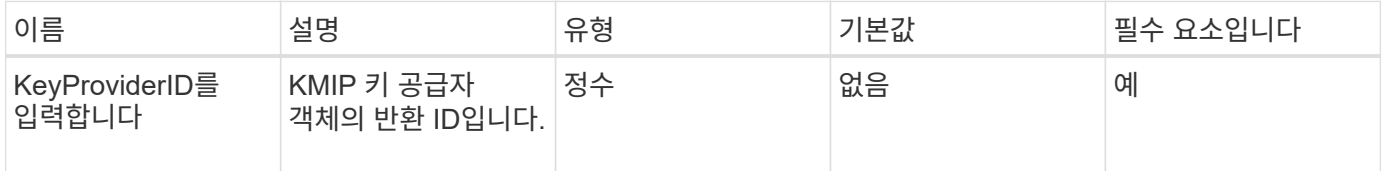

### 반환 값

이 메서드의 반환 값은 다음과 같습니다.

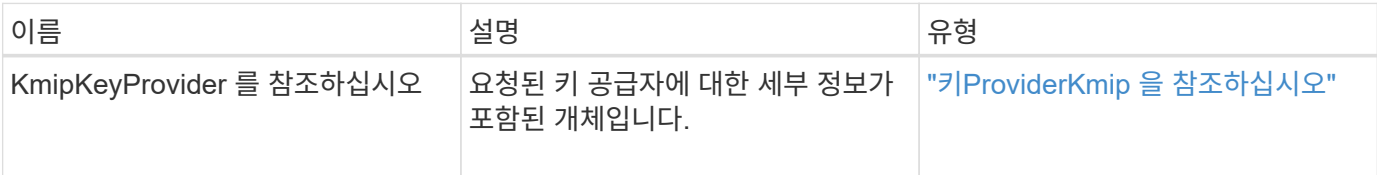

### 요청 예

이 메서드에 대한 요청은 다음 예제와 비슷합니다.

```
{
    "method": "GetKeyProviderKmip",
   "params": {
     "keyProviderID": 15
     },
"id": 1
}
```
## 응답 예

이 메서드는 다음 예제와 유사한 응답을 반환합니다.

```
{
      "id": 1,
      "result":
\left\{\begin{array}{ccc} \end{array}\right\}  "kmipKeyProvider": {
             "keyProviderID": 15,
             "kmipCapabilities": "SSL",
             "keyProviderIsActive": true,
             "keyServerIDs": [
  1
           \frac{1}{\sqrt{2}}  "keyProviderName": "ProviderName"
       }
      }
}
```
버전 이후 새로운 기능

11.7

## <span id="page-18-0"></span>**GetKeyServerKmip** 을 참조하십시오

"GetKeyServerKmip" 메서드를 사용하면 지정된 KMIP(Key Management Interoperability Protocol) 키 서버에 대한 정보를 반환할 수 있습니다.

### 매개 변수

이 메서드에는 다음과 같은 입력 매개 변수가 있습니다.

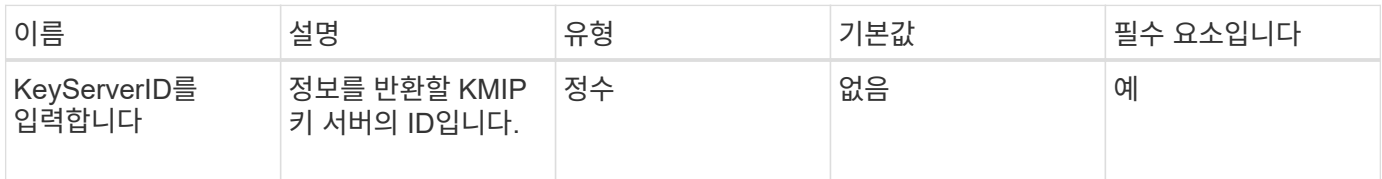

### 반환 값

이 메서드의 반환 값은 다음과 같습니다.

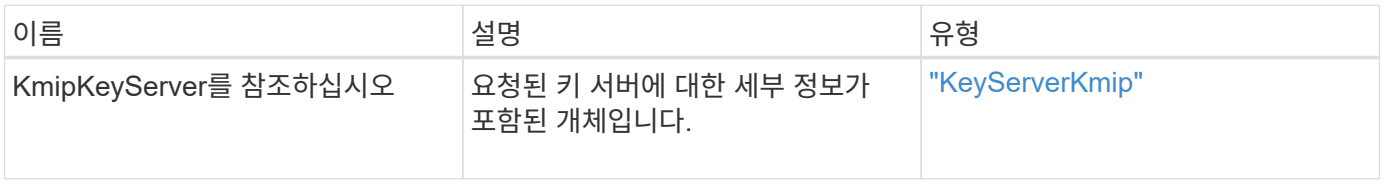

### 요청 예

이 메서드에 대한 요청은 다음 예제와 비슷합니다.

```
{
    "method": "GetKeyServerKmip",
    "params": {
       "keyServerID": 15
    },
"id": 1
}
```
## 응답 예

이 메서드는 다음 예제와 유사한 응답을 반환합니다.

```
{
     "id": 1,
     "result":
        {
           "kmipKeyServer": {
               "kmipCaCertificate":"MIICPDCCAaUCEDyRMcsf9tAbDpq40ES/E...",
               "kmipKeyServerHostnames":[
                    "server1.hostname.com", "server2.hostname.com"
             \frac{1}{2},
               "keyProviderID":1,
               "kmipKeyServerName":"keyserverName",
               "keyServerID":15
               "kmipKeyServerPort":1,
               "kmipClientCertificate":"dKkkirWmnWXbj9T/UWZYB2oK0z5...",
               "kmipAssignedProviderIsActive":true
           }
      }
}
```
버전 이후 새로운 기능

11.7

## <span id="page-19-0"></span>**GetSoftwareEncryptionAtRestInfo** 를 참조하십시오

"GetSoftwareEncryptionAtRestInfo" 메서드를 사용하면 유휴 데이터를 암호화하는 데 클러스터에서 사용하는 유휴 소프트웨어 암호화 정보를 가져올 수 있습니다.

#### 매개 변수

이 메서드에는 입력 매개 변수가 없습니다.

#### 반환 값

이 메서드의 반환 값은 다음과 같습니다.

![](_page_20_Picture_295.jpeg)

### 요청 예

이 메서드에 대한 요청은 다음 예제와 비슷합니다.

{ "method": "getsoftwareencryptionatrestinfo" }

### 응답 예

이 메서드는 다음 예제와 유사한 응답을 반환합니다.

```
{
      "id": 1,
      "result": {
           "masterKeyInfo": {
               "keyCreatedTime": "2021-09-20T23:15:56Z",
               "keyID": "4d80a629-a11b-40ab-8b30-d66dd5647cfd",
               "keyManagementType": "internal"
           },
           "state": "enabled",
           "version": 1
      }
}
```
버전 이후 새로운 기능

12.3

자세한 내용을 확인하십시오

- ["SolidFire](https://docs.netapp.com/us-en/element-software/index.html) [및](https://docs.netapp.com/us-en/element-software/index.html) [Element](https://docs.netapp.com/us-en/element-software/index.html) [소프트웨어](https://docs.netapp.com/us-en/element-software/index.html) [설명서](https://docs.netapp.com/us-en/element-software/index.html)["](https://docs.netapp.com/us-en/element-software/index.html)
- ["](https://docs.netapp.com/sfe-122/topic/com.netapp.ndc.sfe-vers/GUID-B1944B0E-B335-4E0B-B9F1-E960BF32AE56.html)[이전](https://docs.netapp.com/sfe-122/topic/com.netapp.ndc.sfe-vers/GUID-B1944B0E-B335-4E0B-B9F1-E960BF32AE56.html) [버전의](https://docs.netapp.com/sfe-122/topic/com.netapp.ndc.sfe-vers/GUID-B1944B0E-B335-4E0B-B9F1-E960BF32AE56.html) [NetApp SolidFire](https://docs.netapp.com/sfe-122/topic/com.netapp.ndc.sfe-vers/GUID-B1944B0E-B335-4E0B-B9F1-E960BF32AE56.html) [및](https://docs.netapp.com/sfe-122/topic/com.netapp.ndc.sfe-vers/GUID-B1944B0E-B335-4E0B-B9F1-E960BF32AE56.html) [Element](https://docs.netapp.com/sfe-122/topic/com.netapp.ndc.sfe-vers/GUID-B1944B0E-B335-4E0B-B9F1-E960BF32AE56.html) [제품에](https://docs.netapp.com/sfe-122/topic/com.netapp.ndc.sfe-vers/GUID-B1944B0E-B335-4E0B-B9F1-E960BF32AE56.html) [대한](https://docs.netapp.com/sfe-122/topic/com.netapp.ndc.sfe-vers/GUID-B1944B0E-B335-4E0B-B9F1-E960BF32AE56.html) [문서](https://docs.netapp.com/sfe-122/topic/com.netapp.ndc.sfe-vers/GUID-B1944B0E-B335-4E0B-B9F1-E960BF32AE56.html)["](https://docs.netapp.com/sfe-122/topic/com.netapp.ndc.sfe-vers/GUID-B1944B0E-B335-4E0B-B9F1-E960BF32AE56.html)

## <span id="page-21-0"></span>**ListKeyProvidersKmip** 을 참조하십시오

"ListKeyProvidersKmip" 방법을 사용하여 기존의 모든 KMIP(Key Management Interoperability Protocol) 키 공급자 목록을 검색할 수 있습니다. 추가 매개 변수를 지정하여 목록을 필터링할 수 있습니다.

매개 변수

![](_page_22_Picture_287.jpeg)

이 메서드의 반환 값은 다음과 같습니다.

![](_page_23_Picture_190.jpeg)

#### 요청 예

이 메서드에 대한 요청은 다음 예제와 비슷합니다.

```
{
    "method": "ListKeyProvidersKmip",
   "params": {},
"id": 1
}
```
### 응답 예

이 메서드는 다음 예제와 유사한 응답을 반환합니다.

```
{
     "id": 1,
     "result":
      {
      "kmipKeyProviders": [
           {
               "keyProviderID": 15,
               "kmipCapabilities": "SSL",
               "keyProviderIsActive": true,
               "keyServerIDs": [
  1
             \frac{1}{2}  "keyProviderName": "KeyProvider1"
           }
      ]
}
}
```
버전 이후 새로운 기능

## <span id="page-24-0"></span>**ListKeyServersKmip** 를 참조하십시오

'ListKeyServersKmip' 방법을 사용하여 생성된 모든 KMIP(Key Management Interoperability Protocol) 키 서버를 나열할 수 있습니다. 추가 매개 변수를 지정하여 결과를 필터링할 수 있습니다.

#### 매개 변수

![](_page_24_Picture_319.jpeg)

![](_page_25_Picture_246.jpeg)

이 메서드의 반환 값은 다음과 같습니다.

![](_page_25_Picture_247.jpeg)

## 요청 예

이 메서드에 대한 요청은 다음 예제와 비슷합니다.

```
{
   "method": "ListKeyServersKmip",
   "params": {},
"id": 1
}
```
이 메서드는 다음 예제와 유사한 응답을 반환합니다.

```
{
      "kmipKeyServers": [
\{  "kmipKeyServerName": "keyserverName",
               "kmipClientCertificate": "dKkkirWmnWXbj9T/UWZYB2oK0z5...",
               "keyServerID": 15,
               "kmipAssignedProviderIsActive": true,
               "kmipKeyServerPort": 5696,
               "kmipCaCertificate": "MIICPDCCAaUCEDyRMcsf9tAbDpq40ES/E...",
               "kmipKeyServerHostnames": [
                   "server1.hostname.com", "server2.hostname.com"
             \frac{1}{2},
               "keyProviderID": 1
  }
      ]
}
```
버전 이후 새로운 기능

11.7

## <span id="page-26-0"></span>**ModifyKeyServerKmip**

ModifyKeyServerKmip 방식을 사용하여 기존 KMIP(Key Management Interoperability Protocol) 키 서버를 지정된 속성으로 수정할 수 있습니다. 유일하게 필요한 매개 변수는 keyServerID이지만 keyServerID만 포함하는 요청은 아무런 조치를 취하지 않고 오류가 발생하지 않습니다. 지정하는 다른 모든 매개 변수는 키 서버의 기존 값을 지정된 keyServerID로 바꿉니다. 작동 중에 키 서버가 제대로 작동하는지 확인하기 위해 키 서버에 접촉합니다. kmipKeyServerHostnames 매개 변수를 사용하여 호스트 이름 또는 IP 주소를 여러 개 제공할 수 있지만 키 서버가 클러스터 구성에 있는 경우에만 가능합니다.

매개 변수

![](_page_26_Picture_315.jpeg)

![](_page_27_Picture_323.jpeg)

이 메서드의 반환 값은 다음과 같습니다.

![](_page_27_Picture_324.jpeg)

![](_page_28_Picture_175.jpeg)

#### 요청 예

이 메서드에 대한 요청은 다음 예제와 비슷합니다.

```
{
    "method": "ModifyKeyServerKmip",
   "params": {
      "keyServerID": 15
      "kmipCaCertificate": "CPDCCAaUCEDyRMcsf9tAbDpq40ES/E...",
      "kmipClientCertificate": "kirWmnWXbj9T/UWZYB2oK0z5...",
      "kmipKeyServerHostnames" : ["server1.hostname.com",
"server2.hostname.com"],
      "kmipKeyServerName" : "keyserverName",
      "kmipKeyServerPort" : 5696
    },
"id": 1
}
```
### 응답 예

이 메서드는 다음 예제와 유사한 응답을 반환합니다.

```
{
     "id": 1,
     "result":
         {
           "kmipKeyServer": {
               "kmipCaCertificate":"CPDCCAaUCEDyRMcsf9tAbDpq40ES/E...",
               "kmipKeyServerHostnames":[
                    "server1.hostname.com", "server2.hostname.com"
             \frac{1}{2}  "keyProviderID":1,
               "kmipKeyServerName":"keyserverName",
               "keyServerID":1
               "kmipKeyServerPort":1,
               "kmipClientCertificate":"kirWmnWXbj9T/UWZYB2oK0z5...",
               "kmipAssignedProviderIsActive":true
          }
      }
}
```
11.7

## <span id="page-29-0"></span>**RekeySoftwareEncryptionAtRestMasterKey**를 참조하십시오

"RekeySoftwareEncryptionAtRestMasterKey" 메서드를 사용하여 DEK(데이터 암호화 키)를 암호화하는 데 사용되는 소프트웨어 암호화 유휴 마스터 키를 다시 설정할 수 있습니다. 클러스터를 생성하는 동안 저장된 소프트웨어 암호화는 IKM(내부 키 관리)을 사용하도록 구성됩니다. 이 키를 다시 입력하다 IKM 또는 EKM(외부 키 관리)을 사용하려면 클러스터를 생성한 후 이 방법을 사용할 수 있습니다.

#### 매개 변수

이 메서드에는 다음과 같은 입력 매개 변수가 있습니다. keyManagementType 매개 변수가 지정되지 않은 경우 기존 키 관리 구성을 사용하여 키를 다시 입력하다 keyManagementType을 지정하고 key provider가 external인 경우 keyProviderID 매개 변수도 사용해야 합니다.

![](_page_29_Picture_409.jpeg)

### 반환 값

이 메서드의 반환 값은 다음과 같습니다.

![](_page_30_Picture_242.jpeg)

### 요청 예

이 메서드에 대한 요청은 다음 예제와 비슷합니다.

```
{
 "method": "rekeysoftwareencryptionatrestmasterkey",
 "params": {
     "keyManagementType": "external",
     "keyProviderID": "<ID number>"
 }
}
```
## 응답 예

이 메서드는 다음 예제와 유사한 응답을 반환합니다.

```
{
      "asyncHandle": 1
}
```
버전 이후 새로운 기능

12.3

### 자세한 내용을 확인하십시오

- ["SolidFire](https://docs.netapp.com/us-en/element-software/index.html) [및](https://docs.netapp.com/us-en/element-software/index.html) [Element](https://docs.netapp.com/us-en/element-software/index.html) [소프트웨어](https://docs.netapp.com/us-en/element-software/index.html) [설명서](https://docs.netapp.com/us-en/element-software/index.html)["](https://docs.netapp.com/us-en/element-software/index.html)
- ["](https://docs.netapp.com/sfe-122/topic/com.netapp.ndc.sfe-vers/GUID-B1944B0E-B335-4E0B-B9F1-E960BF32AE56.html)[이전](https://docs.netapp.com/sfe-122/topic/com.netapp.ndc.sfe-vers/GUID-B1944B0E-B335-4E0B-B9F1-E960BF32AE56.html) [버전의](https://docs.netapp.com/sfe-122/topic/com.netapp.ndc.sfe-vers/GUID-B1944B0E-B335-4E0B-B9F1-E960BF32AE56.html) [NetApp SolidFire](https://docs.netapp.com/sfe-122/topic/com.netapp.ndc.sfe-vers/GUID-B1944B0E-B335-4E0B-B9F1-E960BF32AE56.html) [및](https://docs.netapp.com/sfe-122/topic/com.netapp.ndc.sfe-vers/GUID-B1944B0E-B335-4E0B-B9F1-E960BF32AE56.html) [Element](https://docs.netapp.com/sfe-122/topic/com.netapp.ndc.sfe-vers/GUID-B1944B0E-B335-4E0B-B9F1-E960BF32AE56.html) [제품에](https://docs.netapp.com/sfe-122/topic/com.netapp.ndc.sfe-vers/GUID-B1944B0E-B335-4E0B-B9F1-E960BF32AE56.html) [대한](https://docs.netapp.com/sfe-122/topic/com.netapp.ndc.sfe-vers/GUID-B1944B0E-B335-4E0B-B9F1-E960BF32AE56.html) [문서](https://docs.netapp.com/sfe-122/topic/com.netapp.ndc.sfe-vers/GUID-B1944B0E-B335-4E0B-B9F1-E960BF32AE56.html)["](https://docs.netapp.com/sfe-122/topic/com.netapp.ndc.sfe-vers/GUID-B1944B0E-B335-4E0B-B9F1-E960BF32AE56.html)

## <span id="page-30-0"></span>**RemoveKeyServerFromProviderKmip** 를 참조하십시오

"RemoveKeyServerFromProviderKmip" 메서드를 사용하여 지정된 공급자에서 지정된

KMIP(Key Management Interoperability Protocol) 키 서버를 할당 해제할 수 있습니다. 키 서버가 마지막 서버이고 해당 공급자가 활성 상태인 경우(현재 사용 중인 키 제공)가 아닌 경우 해당 공급자에서 키 서버의 할당을 취소할 수 있습니다. 지정된 키 서버가 공급자에 할당되지 않은 경우 아무런 작업도 수행되지 않으며 오류가 반환되지 않습니다.

#### 매개 변수

이 메서드에는 다음과 같은 입력 매개 변수가 있습니다.

![](_page_31_Picture_305.jpeg)

#### 반환 값

이 메서드에는 반환 값이 없습니다. 오류가 반환되지 않는 한 제거가 성공한 것으로 간주됩니다.

#### 요청 예

이 메서드에 대한 요청은 다음 예제와 비슷합니다.

```
{
    "method": "RemoveKeyServerFromProviderKmip",
    "params": {
     "keyServerID": 1
    },
"id": 1
}
```
#### 응답 예

이 메서드는 다음 예제와 유사한 응답을 반환합니다.

```
{
      "id": 1,
      "result":
          {}
       }
}
```
버전 이후 새로운 기능

## <span id="page-32-0"></span>**TestKeyProviderKmip** 을 참조하십시오

'TestKeyProviderKmip' 메서드를 사용하여 지정된 KMIP(Key Management Interoperability Protocol) 키 공급자에 연결할 수 있고 정상적으로 작동하는지 테스트할 수 있습니다.

매개 변수

이 메서드에는 다음과 같은 입력 매개 변수가 있습니다.

![](_page_32_Picture_244.jpeg)

### 반환 값

이 메서드에는 반환 값이 없습니다. 오류가 반환되지 않는 한 테스트가 성공한 것으로 간주됩니다.

요청 예

이 메서드에 대한 요청은 다음 예제와 비슷합니다.

```
{
    "method": "TestKeyProviderKmip",
    "params": {
     "keyProviderID": 15
    },
"id": 1
}
```
## 응답 예

이 메서드는 다음 예제와 유사한 응답을 반환합니다.

```
{
      "id": 1,
      "result":
           {}
       }
}
```
버전 이후 새로운 기능

## <span id="page-33-0"></span>**TestKeyServerKmip**

'TestKeyServerKmip' 방법을 사용하여 지정된 KMIP(Key Management Interoperability Protocol) 키 서버에 연결할 수 있고 정상적으로 작동하는지 테스트할 수 있습니다.

매개 변수

이 메서드에는 다음과 같은 입력 매개 변수가 있습니다.

![](_page_33_Picture_235.jpeg)

#### 반환 값

이 메서드에는 반환 값이 없습니다. 오류가 반환되지 않으면 테스트가 성공한 것으로 간주됩니다.

#### 요청 예

이 메서드에 대한 요청은 다음 예제와 비슷합니다.

```
{
    "method": "TestKeyServerKmip",
    "params": {
      "keyServerID": 15
    },
"id": 1
}
```
### 응답 예

이 메서드는 다음 예제와 유사한 응답을 반환합니다.

```
{
      "id": 1,
      "result":
          {}
       }
```
#### 버전 이후 새로운 기능

Copyright © 2024 NetApp, Inc. All Rights Reserved. 미국에서 인쇄됨 본 문서의 어떠한 부분도 저작권 소유자의 사전 서면 승인 없이는 어떠한 형식이나 수단(복사, 녹음, 녹화 또는 전자 검색 시스템에 저장하는 것을 비롯한 그래픽, 전자적 또는 기계적 방법)으로도 복제될 수 없습니다.

NetApp이 저작권을 가진 자료에 있는 소프트웨어에는 아래의 라이센스와 고지사항이 적용됩니다.

본 소프트웨어는 NetApp에 의해 '있는 그대로' 제공되며 상품성 및 특정 목적에의 적합성에 대한 명시적 또는 묵시적 보증을 포함하여(이에 제한되지 않음) 어떠한 보증도 하지 않습니다. NetApp은 대체품 또는 대체 서비스의 조달, 사용 불능, 데이터 손실, 이익 손실, 영업 중단을 포함하여(이에 국한되지 않음), 이 소프트웨어의 사용으로 인해 발생하는 모든 직접 및 간접 손해, 우발적 손해, 특별 손해, 징벌적 손해, 결과적 손해의 발생에 대하여 그 발생 이유, 책임론, 계약 여부, 엄격한 책임, 불법 행위(과실 또는 그렇지 않은 경우)와 관계없이 어떠한 책임도 지지 않으며, 이와 같은 손실의 발생 가능성이 통지되었다 하더라도 마찬가지입니다.

NetApp은 본 문서에 설명된 제품을 언제든지 예고 없이 변경할 권리를 보유합니다. NetApp은 NetApp의 명시적인 서면 동의를 받은 경우를 제외하고 본 문서에 설명된 제품을 사용하여 발생하는 어떠한 문제에도 책임을 지지 않습니다. 본 제품의 사용 또는 구매의 경우 NetApp에서는 어떠한 특허권, 상표권 또는 기타 지적 재산권이 적용되는 라이센스도 제공하지 않습니다.

본 설명서에 설명된 제품은 하나 이상의 미국 특허, 해외 특허 또는 출원 중인 특허로 보호됩니다.

제한적 권리 표시: 정부에 의한 사용, 복제 또는 공개에는 DFARS 252.227-7013(2014년 2월) 및 FAR 52.227- 19(2007년 12월)의 기술 데이터-비상업적 품목에 대한 권리(Rights in Technical Data -Noncommercial Items) 조항의 하위 조항 (b)(3)에 설명된 제한사항이 적용됩니다.

여기에 포함된 데이터는 상업용 제품 및/또는 상업용 서비스(FAR 2.101에 정의)에 해당하며 NetApp, Inc.의 독점 자산입니다. 본 계약에 따라 제공되는 모든 NetApp 기술 데이터 및 컴퓨터 소프트웨어는 본질적으로 상업용이며 개인 비용만으로 개발되었습니다. 미국 정부는 데이터가 제공된 미국 계약과 관련하여 해당 계약을 지원하는 데에만 데이터에 대한 전 세계적으로 비독점적이고 양도할 수 없으며 재사용이 불가능하며 취소 불가능한 라이센스를 제한적으로 가집니다. 여기에 제공된 경우를 제외하고 NetApp, Inc.의 사전 서면 승인 없이는 이 데이터를 사용, 공개, 재생산, 수정, 수행 또는 표시할 수 없습니다. 미국 국방부에 대한 정부 라이센스는 DFARS 조항 252.227-7015(b)(2014년 2월)에 명시된 권한으로 제한됩니다.

#### 상표 정보

NETAPP, NETAPP 로고 및 <http://www.netapp.com/TM>에 나열된 마크는 NetApp, Inc.의 상표입니다. 기타 회사 및 제품 이름은 해당 소유자의 상표일 수 있습니다.